## HUSKYBUY UCONN

Support (860) 486-2BUY (2289) HuskyBuySupport@UConn.edu

# **Setting Up a Chemical Shipping Address and Placing Chemical Orders**

- **Overview:** Employees at the Storrs and Depot campuses (excluding the Chemistry Building) are required to follow specific procedures to set up a chemical shipping address and place chemical orders through HuskyBuy. Use this Job-Aid to learn the correct procedures. If you have questions or concerns, please email <u>HuskyBuySupport@UConn.edu</u>.
- **Related Job-Aids**
- Setting Your Profile Preferences
- Draft Requisitions

#### Setting Up a Chemical Shipping Address

| Step             | Action(s)                                                                                                    | Screenshot                                                            |  |  |
|------------------|----------------------------------------------------------------------------------------------------|-----------------------------------------------------------------------|--|--|
| 1. Click right c | g in to HuskyBuy.<br>ck the person icon in the upper<br>ht corner of the page and select<br><b>ew My Profile</b> . | All V Search (Alt+Q) Q 0.00 USD V V V V V V V V V V V V V V V V V V V |  |  |

Setting Up a Chemical Shipping Address and Placing Chemical Orders

## UCONN

| 2. | Select <b>Default User Settings</b> and<br>then click <b>Default Addresses</b> .<br>Click <b>Select Addresses for</b><br><b>Profile.</b>                                          | Baylee Schell User Name bns20003 User Profile and Preferences Default User Settings Custom Field and Accounting Code Defaults Default Addresses Cart Assignees Financial Approvers | Ship To   Bill To     Select an address to edit     Shipping Addresses   CS Chem BPB 301 |
|----|----------------------------------------------------------------------------------------------------|----------------------------------------------------------------------------------------------------|------------------------------------------------------------------------------------------|
| 3. | Enter <b>CS Chem</b> in the "Nickname/<br>Address Text" field and click<br><b>Search</b> .<br>Select <b>CS Chem</b> from the search<br>results to populate the address<br>fields. | Default Addresses         Ship To       Bill To         Select an address to edit         Shipping Addresses         CS Chem BPB 301                                               | ?<br>Select Addresses for Profile                                                        |

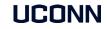

|            | Enter the following information:                                                                                                    | Default Addresses                  |                                     |                                                   |                                |         |  |
|------------|----------------------------------------------------------------------------------------------------|------------------------------------|-------------------------------------|---------------------------------------------------|--------------------------------|---------|--|
|            | <b>Nickname</b> : Create a nickname to identify the address (e.g., CS Chem                                                                                                   | Ship To Bill To                    |                                     |                                                   |                                |         |  |
|            | BPB 300).                                                                                                    | Select an address to edit          |                                     | Selec                                             | t Addresses for Profile Delete | Address |  |
|            | Attn: Enter the principal                                                                                                    | Shipping Addresses                 |                                     | Edit Selected Ad                                  |                                | ?       |  |
|            | investigator/lab manager's last<br>name. To add a second individual<br>to an order (e.g., a graduate                                                                         | CS Chem BPB 301                    | Ci<br>Ai<br>Ai<br>Att<br>Roc<br>Cor | Nickname<br>Default<br>Current Default<br>Address | CS Chem BPB 300                |         |  |
| 4.         | student, lab technician, etc.), add a                                                                                                    |                                    |                                     | ADDRESS                                           |                                |         |  |
|            | slash (/), and the person's last name.                                                                                                    |                                    |                                     | Attn: *<br>Room: *<br>Contact Line 3              | Smith/Doe  BPB 300 CS Chem     |         |  |
|            | Room: Enter the building                                                                                                    |                                    | ~                                   | Address Line 1<br>Address Line 2                  | Unit 6114<br>3 Discovery Dr    |         |  |
|            | abbreviation and room number<br>where the chemical will be stored                                                                                                    |                                    |                                     | City<br>State                                     | Storrs<br>CT                   |         |  |
|            | (e.g., BPB 300). This field holds                                                                                                    |                                    |                                     | Zip Code<br>Country                               | 06269-6114<br>United States    |         |  |
|            | eight characters (including spaces).                                                                                                    |                                    |                                     |                                                   | Save                           |         |  |
|            | Click <b>Save</b> .                                                                                                    |                                    |                                     |                                                   |                                |         |  |
|            | The nickname will appear under <b>Shipping Addresses</b> for all future                                                                                                    | Ship To Bill To                    |                                     |                                                   |                                |         |  |
| purchases. | Select an address to edit                                                                                                    |                                    |                                     |                                                   |                                |         |  |
|            |                                                                                                    | Shipping Addresses                 |                                     |                                                   |                                |         |  |
| 5.         | Repeat steps 2-4 to add additional<br>chemical shipping addresses if the<br>principal investigator/lab manager<br>oversees multiple rooms where<br>chemicals will be stored. | CS Chem BPB 300<br>CS Chem BPB 301 |                                     | ^                                                 |                                |         |  |
|            |                                                                                                    |                                    |                                     |                                                   |                                |         |  |

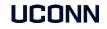

### Placing Chemical Orders

| Step(s) | Action(s)                                                                                                    | Screenshot                                                                                                    |
|---------|----------------------------------------------------------------------------------------------------|----------------------------------------------------------------------------------------------------|
|         | Add chamical(a) to your chapping                                                                                                    | Shopping Cart • 163294869 • 🗮 🖶 Proceed To Review                                                                                                    |
|         | Add chemical(s) to your shopping cart.                                                                                                    | SUPPLIER DETAILS       Sigma-Aldrich Inc-fulfillment : 3050 Spruce St, Saint Louis, Missouri 63103-2530 United States         Need to make changes?       MODIFY ITEMS   VIEW ITEMS Item(s) was retrieved on: 10/3/2022 11:07:35 AM         • HYDROCHLORIC ACID, 37%, A.C.S. REAGENT, HYDROCHLORIC ACID, 37%, A.C.S. REAGENT       Details         For       For                                                                                                    |
| 1.      | Type <b>85</b> next to "Commodity Code"<br>laboratory chemicals that require<br>barcoding in the <u>Laboratory</u><br><u>Chemical Inventory Program</u> .                                                         | Item     Catalog No. Size/Packaging Unit Price     Quantity     Ext. Price     Baylee Schell       Image: State of the state of the state |
|         | Click Proceed to Review.                                                                                                    | Contract UC-17-CGP012016-6<br>Lab Supplies & Equip (RFP)<br>Commodity Code 85 Q<br>Chemicals                                                                                                    |
|         | In the draft Requisition, click the <b>Summary</b> tab.                                                                                                    | Requisition       : 3264314         Summary       PO Preview       Comments       Attachments       History         General       Image: Marcolar Science and Science and                                                              |
| 2.      | Under Shipping, click the <b>pencil</b><br><b>edit</b> button to edit the <b>Ship To</b><br>address.                                                                                                    | Cart Name<br>2021-05-07 approver 01<br>Requester<br>April Approver<br>UITS-Temporary Admin Bldg<br>Unit 1138<br>Shopper<br>25 Gampel Service Dr                                                                                                    |
|         | Add internal comments or<br>attachments under the <b>Comments</b><br>tab and external (to the supplier)<br>comments/attachments under the<br><b>Summary</b> tab, in the <b>External</b><br>section, if necessary. | April Approver       Storrs, CT 06269-1138         Requisition • 168931109       Image: Comments attachments History         Internal       Attachments History         Internal Attachments       Add       ************************************                                                                                                    |

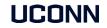

|    |                                         | Edit Shipping         |                               |                                                                                           |
|----|-----------------------------------------|-----------------------|-------------------------------|-------------------------------------------------------------------------------------------|
|    |                                         | OURRENT ADDRESS       |                               |                                                                                           |
|    |                                         | Attn: 🖈               | April Approver                | Add to my addresses                                                                       |
|    |                                         | Room: 🖈               | 103CU-34                      |                                                                                           |
|    |                                         | Contact Line 3        | UITS-Temporary A<br>dmin Bldg |                                                                                           |
|    | In the Edit Shipping window,            | Address Line 1        | Unit 1138                     |                                                                                           |
| 3. | select the appropriate CS Chem address. | Address Line 2        | 25 Gampel Service<br>Dr       |                                                                                           |
| 0. |                                         | City                  | Storrs                        |                                                                                           |
|    | Click Save Changes.                     | State                 | СТ                            |                                                                                           |
|    |                                         | Zip Code              | 06269-1138                    |                                                                                           |
|    |                                         | Country               | United States                 |                                                                                           |
|    |                                         | UITS-Temporary Admi   | n – April Approver, 10        | 03CU-34, UITS-Temporary Admin Bldg , Unit 1138, 25 Gampel Service Dr, Storrs, CT 06269-1  |
|    |                                         | CS Chem Joe Profess   | or – CS Chem Joe Prof         | essor, BPB 300, CS Chem , Unit 6114, 3 Discovery Dr, Storrs, CT 06269-6114, United States |
|    |                                         | O UITS-Solarium - Apr | ril Approver, 212, UITS-S     | olarium, Unit 5193, 6 Ahern Lane, Storrs, CT 06269-5193, United States                    |
|    |                                         | ★ Required fields     |                               | Save Changes                                                                              |

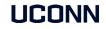

|                                                           |                                                                                                    | Requisition - : 3264314                                                                                                    |
|-----------------------------------------------------------|----------------------------------------------------------------------------------------------------|----------------------------------------------------------------------------------------------------|
| The Ship to address will be populated in the requisition. | Summary PO Preview Comments Attachments General                                                                                           |                                                                                                    |
| 4.                                                        | Prior to submitting the requisition,                                                                                                    | Cart Name<br>2021-05-07 approver 01Ship ToRequester<br>April ApproverAttn: CS Chem Joe<br>Professor<br>Room: BPB 300<br>CS Chem<br>Unit 6114<br>3 Discovery Dr<br>Storrs, CT 06269-6114<br>United States<br>no value |
| 5                                                         | After you have completed all<br>required steps for your order, you<br>can either <b>assign</b> the cart or <b>place</b><br><b>order</b> . | All ▼     Search (Alt+Q)     Q     10,050.00 USD ↓       □     ●     ●     ●     •     Assign Cart     Place Order                                                                                                   |